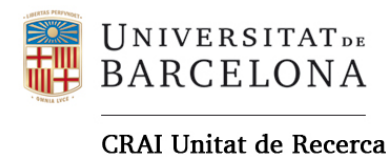

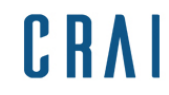

## **Instruccions d'instal·lació de Mendeley Cite**

1. En descarregar Mendeley Cite des del web de Mendeley s'obre una finestra de descàrrega.

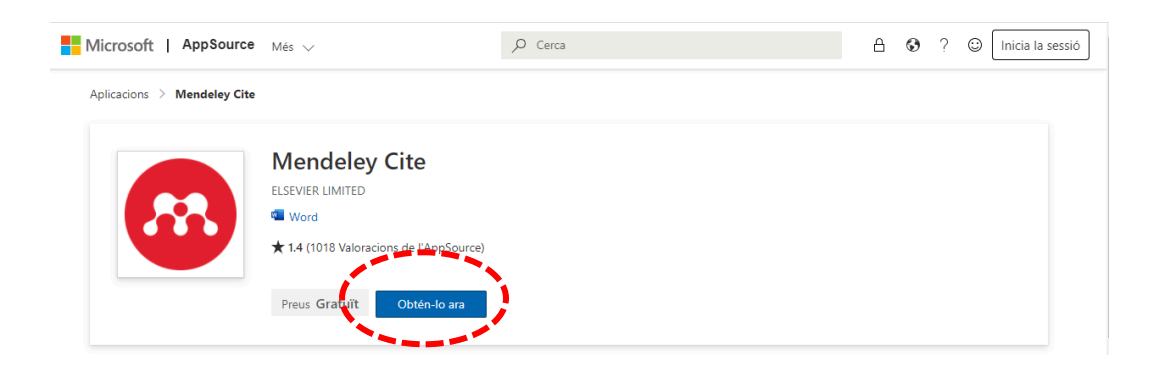

2. En pitjar el botó per iniciar la instal·lació us demanarà identificar-vos amb un compte personal, laboral o acadèmic. Identifiqueu-vos amb un compte personal i seguiu les instruccions de descàrrega (més informació al punt 5).

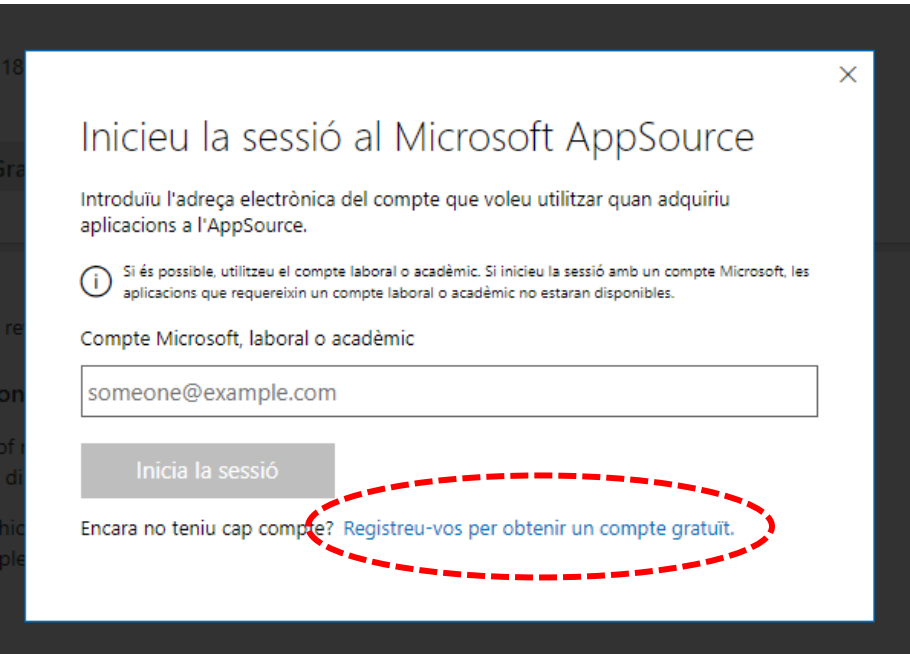

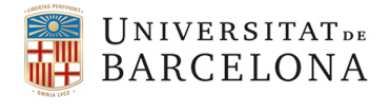

**CRAI Unitat de Recerca** 

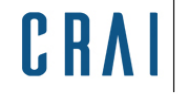

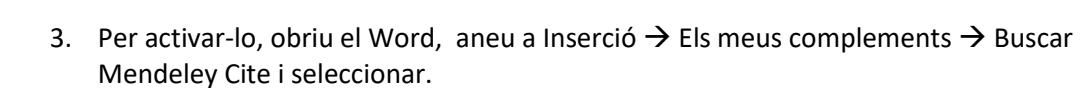

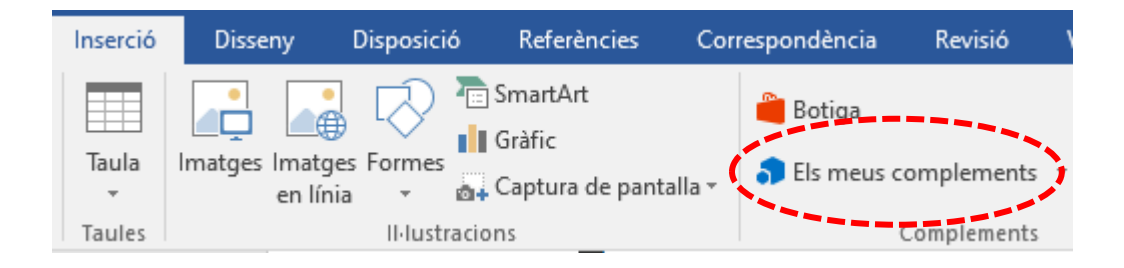

4. S'obrirà la pantalla dels complements amb el Mendeley Cite descarregat i a punt per instal·lar.

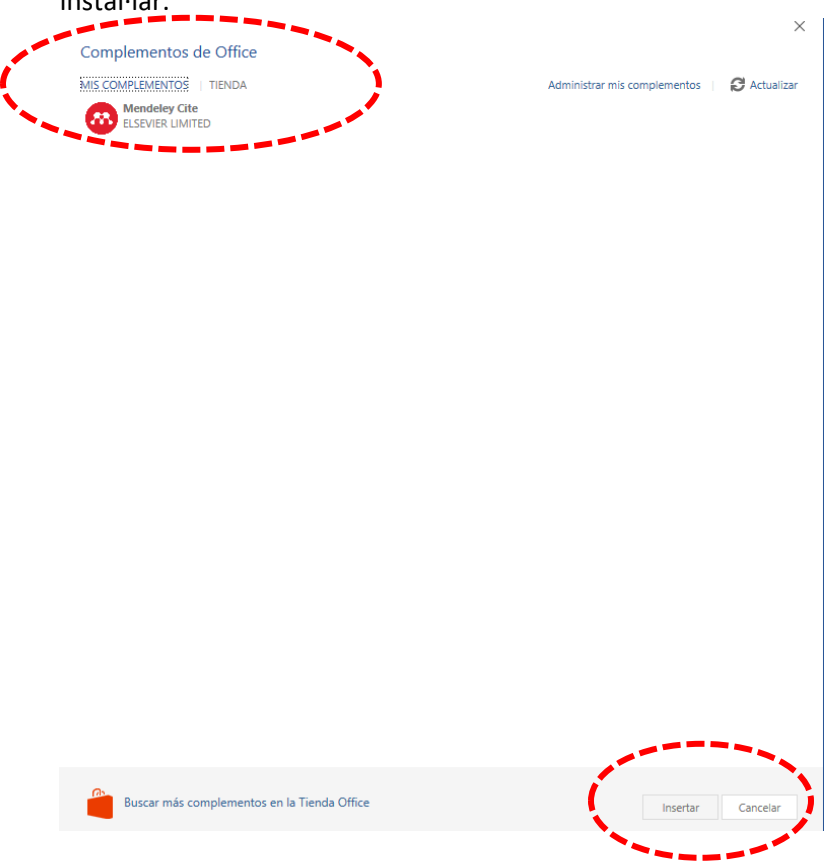

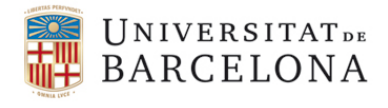

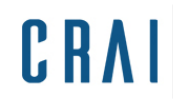

Centre de Recursos per a<br>l'Aprenentatge i la Investigació

CRAI Unitat de Recerca

5. El fabricant de Mendeley recomana que feu servir un compte personal:

"You will be able to install and access Mendeley Cite if you sign in to a free Microsoft Word service (such as Word Online) using a personal Microsoft account. This way, you can install Mendeley Cite onto your own personal account in Word."

Això significa que per a una correcta descàrrega i instal·lació de Mendeley Cite heu d'estar desconnectats de la sessió de Microsoft Word del compte institucional i connectat amb un compte personal. Sabreu si esteu connectats amb el compte institucional si en descarregar el Mendeley Cite us apareix aquest error en instal·lar-lo:

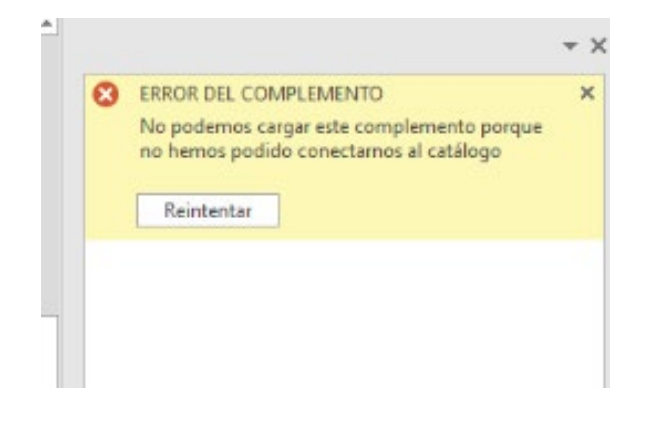

6. Desconnecteu-vos del compte institucional (des de la part superior dreta de la pantalla)

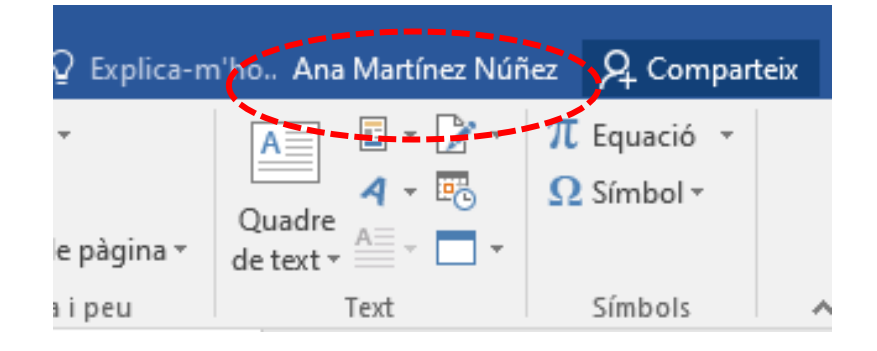

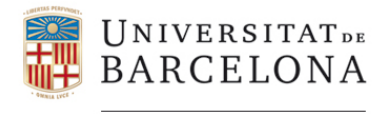

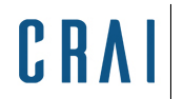

Centre de Recursos per a<br>l'Aprenentatge i la Investigació

**CRAI Unitat de Recerca** 

7. Canvieu la identificació institucional per la personal, la mateixa que haureu establert al punt 2.

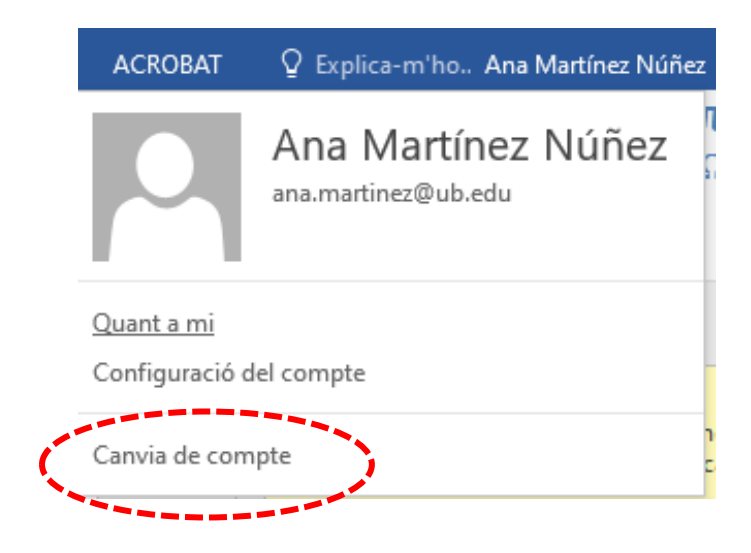

8. Ara sí, comenceu a treballar amb Mendeley Cite<br>  $\frac{1}{2}$  Mendeley Cite

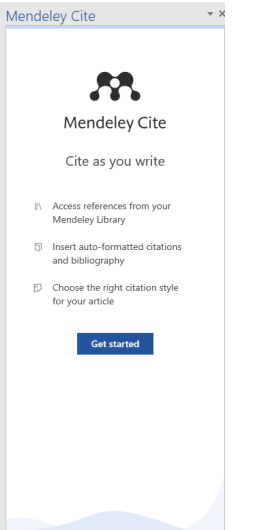

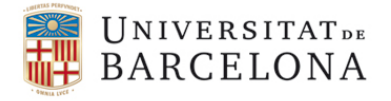

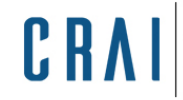

**CRAI Unitat de Recerca** 

## **Més informació sobre la resolució de la incidència de la instal·lació de Mendeley Cite**

[Configuració de Mendeley Cite en Office 365 Pro Plus](http://www.ub.edu/kbproip/index.php?sid=3334297&lang=ca&action=artikel&cat=2&id=306&artlang=ca)

[Configuració de Mendeley Cite en Microsoft Word 2016](http://www.ub.edu/kbproip/index.php?sid=3334478&lang=ca&action=artikel&cat=13&id=307&artlang=ca)

Recordeu que no podreu instal·lar MS Office 365 en un equip si teniu instal·lades altres versions d' Office (per exemple, Office 2016, Office 2019) en el mateix equip.

## **Mendeley Cite i usuaris Mac**

Funciona únicament amb Mac OS 10.10 (Yosemite) i posteriors. Tot i així, és bastant inestable encara. Des de Mendeley informen que hi estan treballant (febrer 2022).